*https://wiki.teltonika-gps.com/view/BLE\_broadcast\_service\_ID\_configuration*

# **BLE broadcast service ID configuration**

[Main Page](https://wiki.teltonika-gps.com/view/Main_Page) > [Frequently Asked Questions - FAQ](https://wiki.teltonika-gps.com/view/Frequently_Asked_Questions_-_FAQ) > **BLE broadcast service ID configuration**

## **Disclaimer**

 $\pmb{\times}$ 

If you are not using Bluetooth®, **please consider turning it off** or **change Bluetooth® PIN** to remove potential risks.

If you are using Bluetooth® we strongly recommend **using AES encryption** for enhanced security.

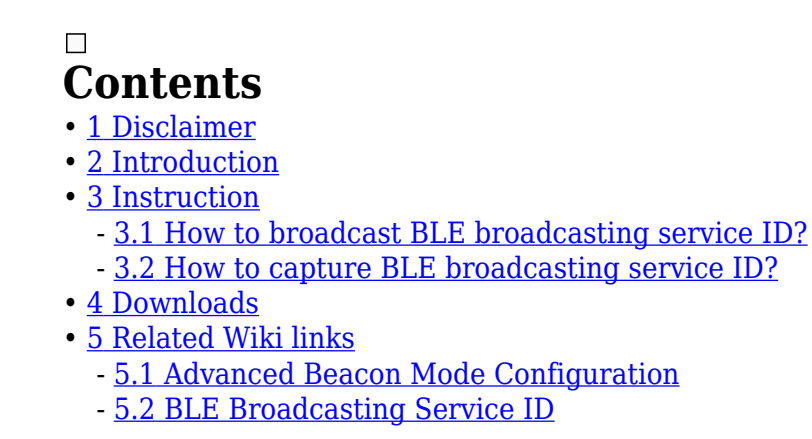

### **Introduction**

Among the features of the Teltonika Telematics device is the ability to broadcast and capture BLE broadcast service IDs. On this page, you will find instructions on how to enable these features, from the configuration of the device up to data verification in the server.

### **Instruction**

**[How to broadcast BLE broadcasting service ID?](http://wiki.teltonika-gps.com/view/How_to_broadcast_BLE_broadcasting_service_ID)**

**[How to capture BLE broadcasting service ID?](http://wiki.teltonika-gps.com/view/How_to_capture_BLE_broadcasting_service_ID)**

## **Downloads**

To download the latest firmware and configurator please click **[here](http://wiki.teltonika-gps.com/view/Firmware_versions)**[.](http://wiki.teltonika-gps.com/view/Firmware_versions)

#### **Related Wiki links**

**[Advanced Beacon Mode Configuration](http://wiki.teltonika-gps.com/view/Advanced_Beacon_Capturing_Configuration)**

**[BLE Broadcasting Service ID](https://wiki.teltonika-gps.com/view/EYE_BEACON_/_BTSID1#Teltonika_configurator_new_functionalities_.28Evaluation_firmware.29)**